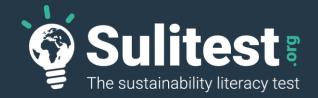

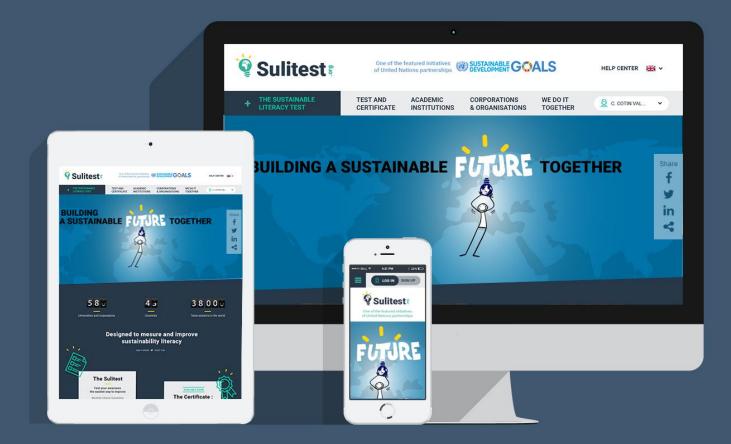

The Sustainability Literacy Test: Implementation strategies for campuses AASHE Webinar – January 2017

jccarteron@kedgebs.com CSR Director – Kedge business School

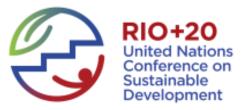

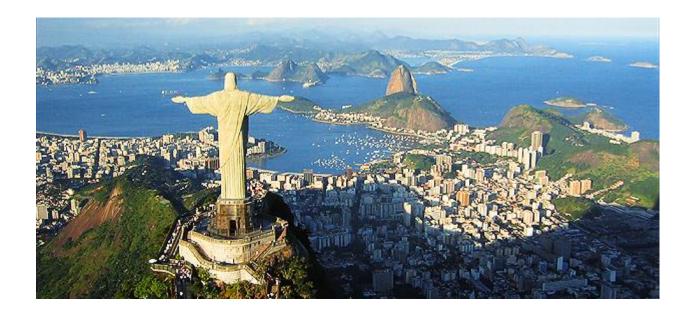

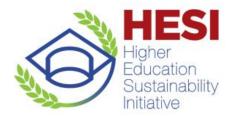

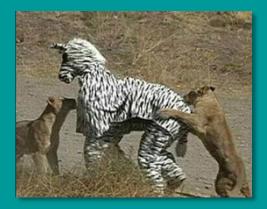

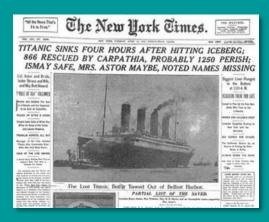

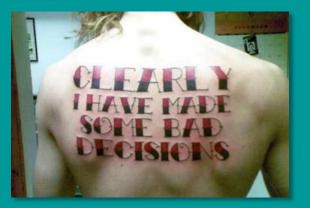

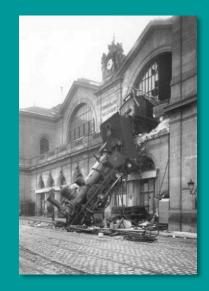

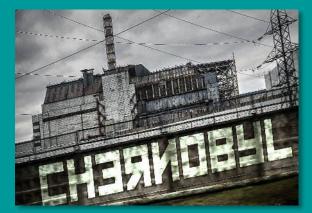

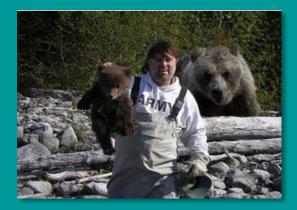

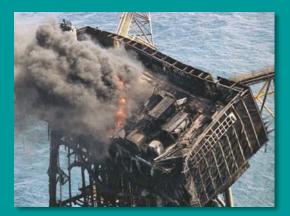

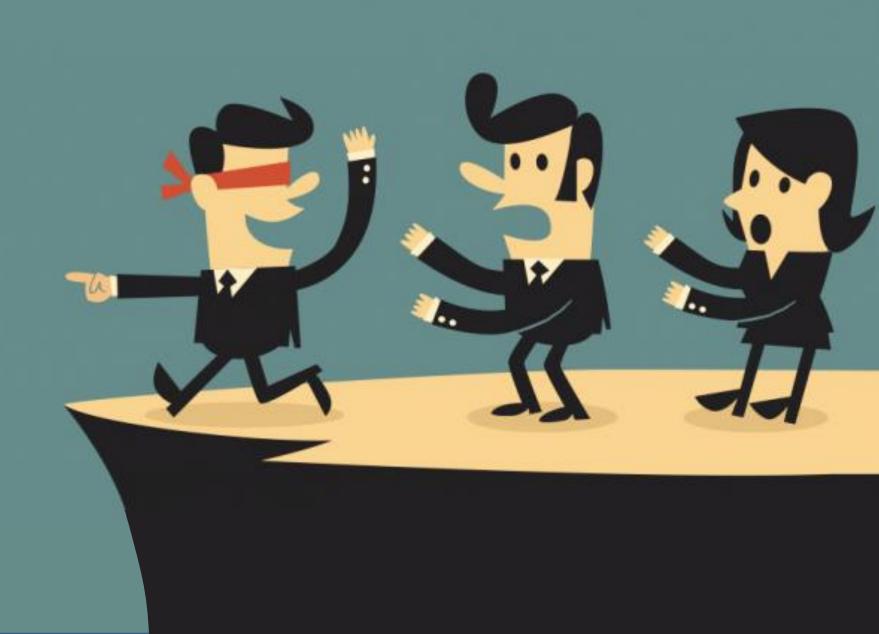

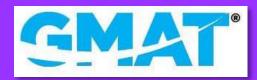

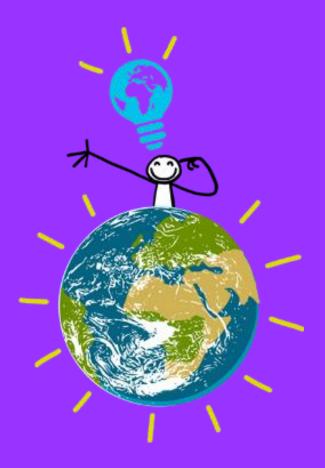

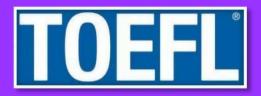

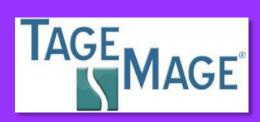

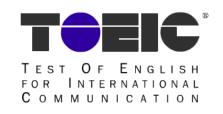

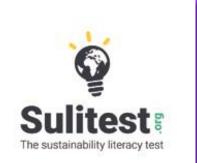

"Sustainability Literacy is the knowledge, skills, and mindsets that help compel an individual to become deeply committed to building a sustainable future and allow him or her to make informed and effective decisions to this end."

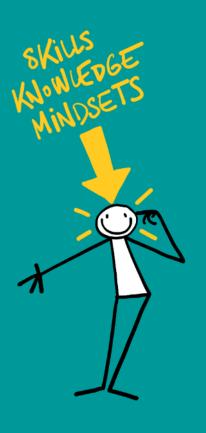

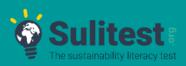

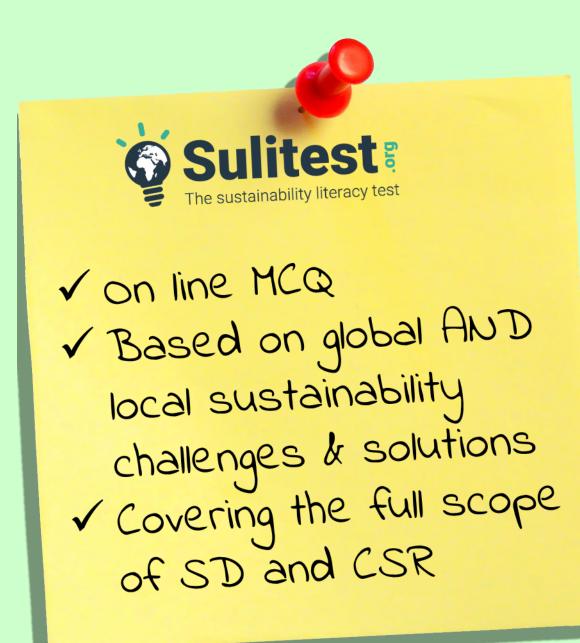

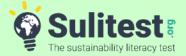

#### Session's architecture

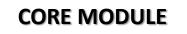

**INTERNATIONAL QUESTIONS** 

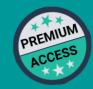

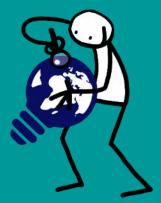

#### SPECIALIZED MODULES

NATIONAL / REGIONAL QUESTIONS

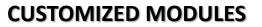

QUESTIONS AND SURVEY CREATED SPECIFICALLY FOR AN ORGANIZATION

Access fee

SURVEYS SOCIO-DEMOGRAPHIC

+ ESD (for Students only)

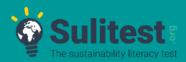

Local Modules currently available: Brazil, Denmark, Faroe Islands (Denmark), Finland, France, India, Japan, Norway, Peru, South Africa, Sweden, UK, USA

Currently adapting their questions to the new format: Argentina, Belgium, Canada, China, Costa Rica, Egypt, Hong Kong (China), Ireland, Italy, Kenya, Mexico, Quebec (Canada), Spain, Russia

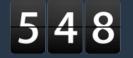

Q

Universities and corporations

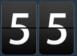

Countries

55068

Q

Tests taken in the world

#### A tangible implementation of

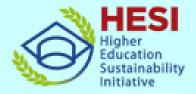

#### An official partner of the **Global Action Programme for ESD**

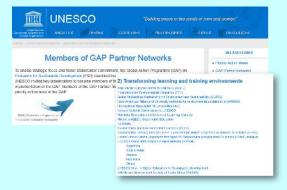

#### One of the 17 featured initiatives of UN Partnership for SDG

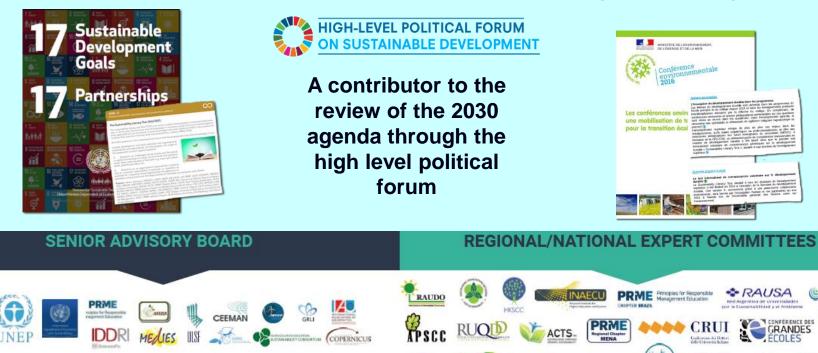

A best practice gaining recognition from governments

> CAS-Net ! APAN

**©**REFEDD

ÉCOLES

eauc

#### **HOW TO START ?**

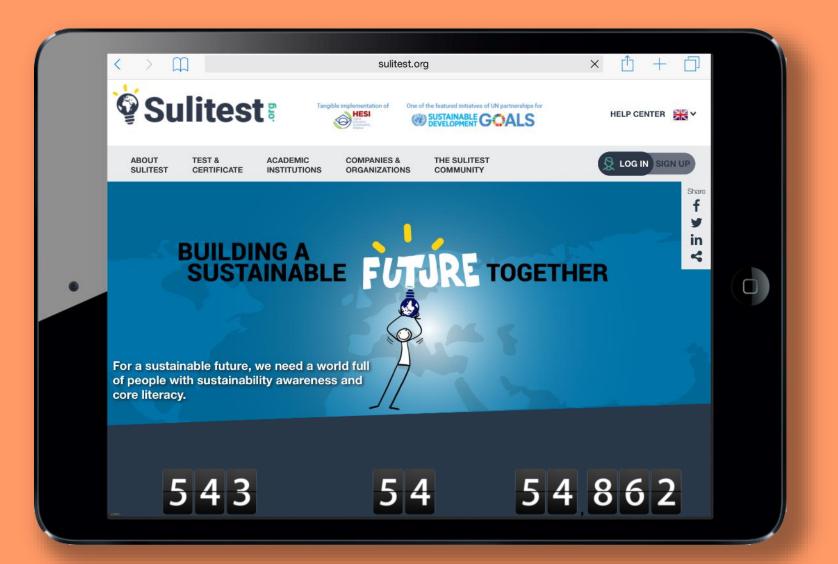

# LET'S GET *«***STARTED**

Sign up (5 min)

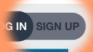

- $\checkmark$  Wait the validation (1 day to 1 week)
- ✓ Log in 🙎 LOG IN S
- ✓ Organise sessions (2 min)
- ✓ Invite students (2 min)
- ✓ Get result in live

|          | < m 🜀 Mariëlle 💿 Participa 🎝 Google T 💿 Award Pr Р PRME 💿 Manager 😢 Le grand Le Projet 💿 (22) Pinte 🜾 Sign 🗙 🌀 get starte > + *                                                                                                    | - 0 ×             |
|----------|----------------------------------------------------------------------------------------------------|-------------------|
|          | ( ) Sultest.org/sign-up.html       ( ) ( ) Sultest.org/sign-up.html       ( ) ( ) ( ) ( ) ( ) ( ) ( ) ( ) ( ) ( )                                                                                                    |                   |
|          | 🎐 accéder 🗟 Les plus visités 🛞 Débuter avec Firefox 🚺 Galerie de composant 🚺 Sites suggérés 💠 CSR Master - Dropbox 💡 Academic Institutions                                                                                                    |                   |
|          | ABOUT TEST & ACADEMIC COMPANIES & THE SULITEST SULITEST CERTIFICATE INSTITUTIONS ORGANIZATIONS COMMUNITY                                                                                                    |                   |
|          | Create my account                                                                                                    | - 1               |
|          | Welcome to Sulitest.org!                                                                                                    |                   |
|          | Your first step is to create your account by filling up this form.                                                                                                    | Share<br><b>f</b> |
| r R      | A (*) in a field means that it is required information.                                                                                                    | y<br>in           |
| REGISTER | Individual Organization                                                                                                    | ~                 |
| REO      |                                                                                                    |                   |
|          | Create an organization's account                                                                                                    |                   |
|          |                                                                                                    |                   |
|          | You are about to register yourself as the official contact and administrator of your organization in the Sulitest.org database.                                                                                                    |                   |
|          | Academic institution     Company or other private or public organization                                                                                                    |                   |
|          | Thank you for your interest in the Suittest!<br>If you already had an account on the former platform (before September 2016), try to login first with the same login and password: It is very likely to work.<br>If it doesn't work, then please fill in this sign-up form.                  |                   |
|          | Create an account for an academic institution                                                                                                    | 2                 |
|          | The creation of such an account is restricted to persons duly authorized by their organization.                                                                                                    |                   |
|          | As a representative of your organization, and administrator of your organization's account in Sulitest.org, you will be responsible for the creation and management of examiners. They will then be able to create sessions for your target audience (you will have this authorization too). | Share             |
|          | Please make sure you are entitled by your organization to take this role.                                                                                                    | f<br>¥            |
|          | You can also check here the list of organizations who already registered in your category, to make sure none of your colleagues already signed up for your organization.                                                                                                    | in<br>≪           |
|          | Login                                                                                                    |                   |
|          | Email *                                                                                                    |                   |
|          | Confirm email *                                                                                                    |                   |
|          | Password *                                                                                                    |                   |
|          | Confirm password *                                                                                                    |                   |
|          | Profile                                                                                                    | -                 |
|          | First name *                                                                                                    | 10:28             |
|          | - 📲 🚔 🥥 🥹 S. 🖿 🎬 🗶 💽 📴 😰 😰 🖉 🖉                                                                                                    | 25/01/2017        |

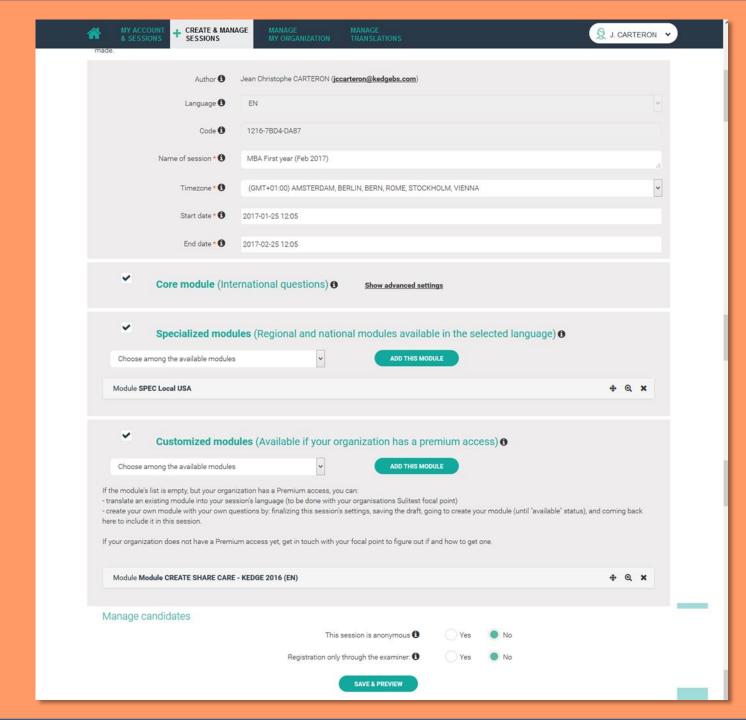

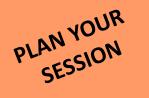

#### Add candidate(s)

Session

INVITE PEOPLE

ANONYME SESSION FOR THE SAB - september 2016

Here you can add candidates to the session you have chosen in the list above (or choose another session in the list).

v

For this session, only the examiner can add candidates by ticking the box below. <u>And be aware that clicking on 'add candidates' before leaving this page will send the emails/invitations immediatly!</u> If you would like to send emails/invitations later, do not choose any option and please come back to this page when you will want them to go.

I might have already registered candidates (see list in tab "Create & manage sessions > candidates"), and I have a new list with more candidates that I want to sign up myself (required: first and last names, emails). They will receive their login and a temporary password.

Fill in the chart below with your candidates' information. Or copy and paste from a spreadsheet, in the format below.

| Email            | Firstname / Prénom | Lastname / Nom |  |  |  |  |
|------------------|--------------------|----------------|--|--|--|--|
|                  |                    |                |  |  |  |  |
|                  |                    |                |  |  |  |  |
|                  |                    |                |  |  |  |  |
| ADD CANDIDATE(S) |                    |                |  |  |  |  |

## AND... THAT'S IT !

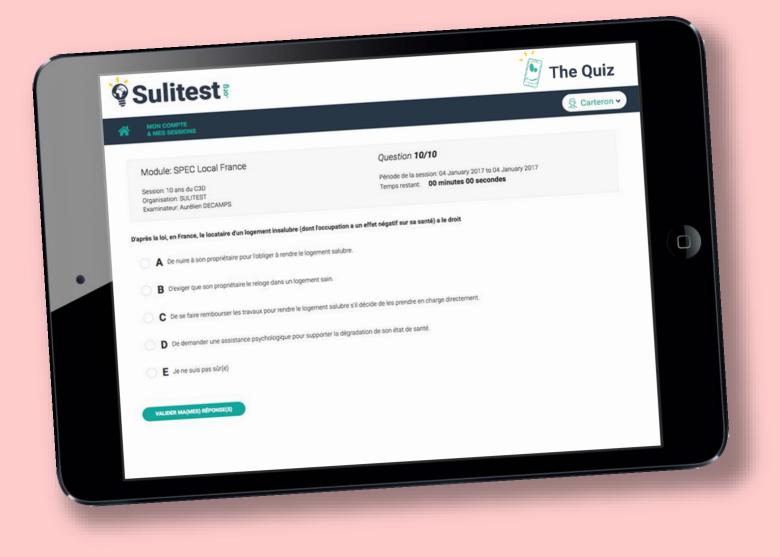

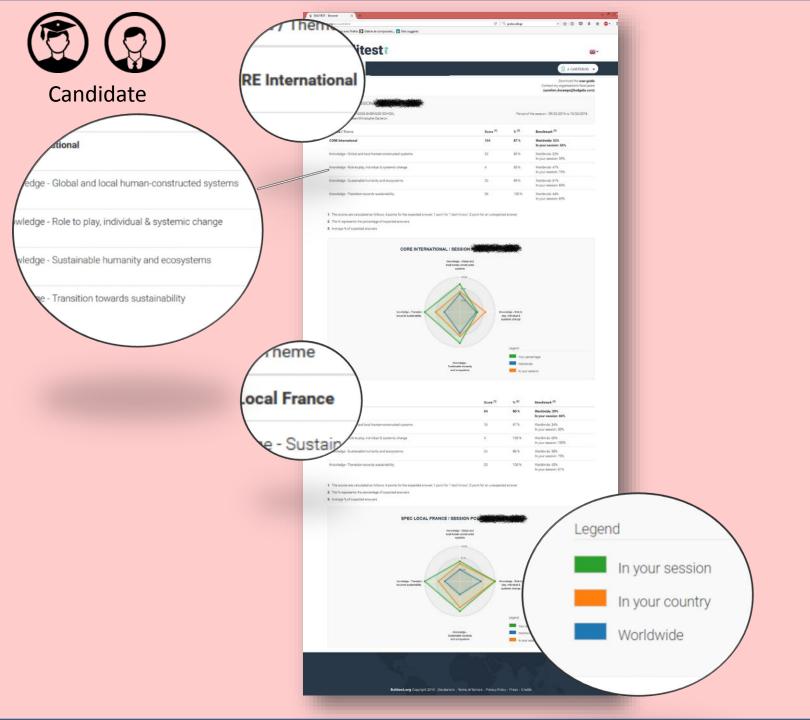

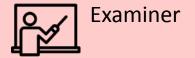

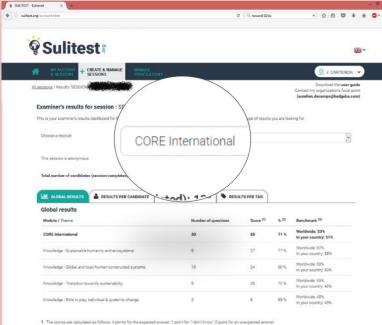

2 The % represents the percentage of expected answers

3. Average % of expected answers

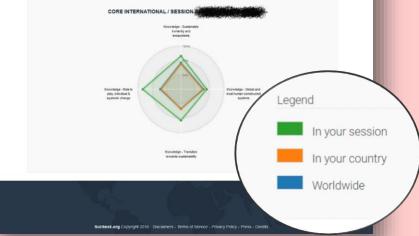

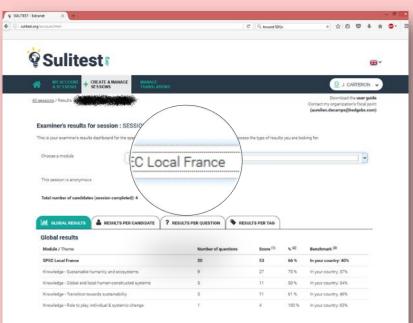

1. The scores are calculated as follows: 4 points for the expected answer; 1 point for 1 don't know"; 0 point for an unexpected answer.

2. The % represents the percentage of expected answers

3 Average % of expected answers

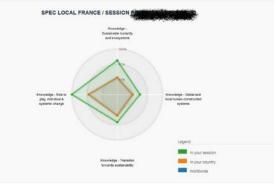

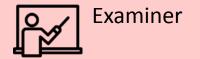

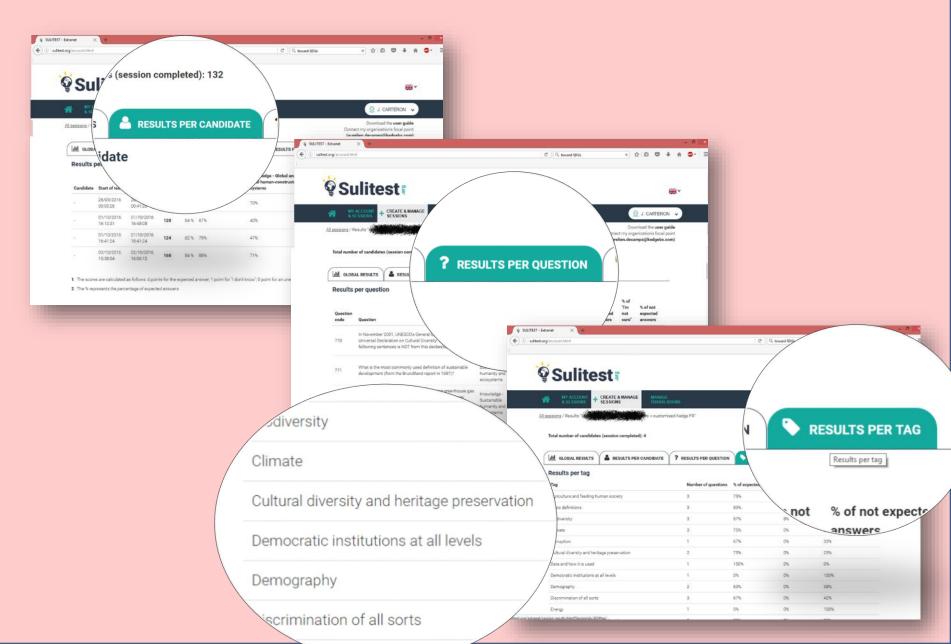

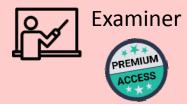

|                                                                                                    | html                                                                                                    | C <sup>e</sup> Q, toward SDGs                                                                                                    | → ☆                                                              |                 | k 🕆 🙂 -    |
|----------------------------------------------------------------------------------------------------|----------------------------------------------------------------------------------------------------|----------------------------------------------------------------------------------------------------|------------------------------------------------------------------|-----------------|------------|
|                                                                                                    |                                                                                                    |                                                                                                    |                                                                  |                 |            |
| S S                                                                                                    | ulitest                                                                                                    |                                                                                                    |                                                                  |                 | <b>₩</b> * |
| <b>*</b>                                                                                                    | IY ACCOUNT<br>SESSIONS + CREATE & MANAGE TRANSLATIONS                                                                                                    |                                                                                                    |                                                                  |                 | ×          |
| All sessions /                                                                                                    | / Results                                                                                                    | edge F                                                                                                    |                                                                  |                 |            |
| Examin                                                                                                    | er's results for session : SESSION                                                                                                    | Module CREATE SHARE CAR                                                                                                    | E - KED                                                          | GE 20           | 16 (EN     |
| This is you                                                                                                    | r examiner's results dashboard for the specific session named                                                                                                    |                                                                                                    |                                                                  |                 |            |
| Choose                                                                                                    | a module Module CREATE SHAF                                                                                                    |                                                                                                    |                                                                  | _               |            |
|                                                                                                    |                                                                                                    | 11:132                                                                                                    |                                                                  |                 |            |
| This ses                                                                                                    | ssion is anonymous                                                                                                    |                                                                                                    |                                                                  |                 |            |
|                                                                                                    |                                                                                                    |                                                                                                    |                                                                  |                 |            |
| Total nu                                                                                                    | mber of candidates (session completed): 2                                                                                                    |                                                                                                    |                                                                  |                 |            |
|                                                                                                    |                                                                                                    |                                                                                                    |                                                                  |                 |            |
| Results                                                                                                    | per scoring questions                                                                                                    |                                                                                                    |                                                                  |                 |            |
| Results<br>There is no :                                                                                                    |                                                                                                    |                                                                                                    |                                                                  |                 |            |
| Results<br>There is no :                                                                                                    | per scoring questions<br>scoring question in this module                                                                                                    |                                                                                                    | Answer<br>rate                                                   | View<br>details |            |
| Results<br>There is no :<br>Results<br>Question                                                                              | per scoring questions<br>scoring question in this module<br>per not scoring questions                                                                                                    | t-il été un critère de choix de votre école?                                                                                                    |                                                                  |                 |            |
| Results<br>There is no :<br>Results<br>Question<br>code                                                                      | per scoring questions<br>scoring question in this module<br>per not scoring questions<br>Question<br>L'engagement de Kedge dans le développement durable a                                                                                                    | t-il été un critère de choix de votre école?<br>0                                                                                                    | rate                                                             | details         |            |
| Results<br>There is no :<br>Results<br>Question<br>code<br>340<br>pas du to                                                  | per scoring questions<br>scoring question in this module<br>per not scoring questions<br>Question<br>L'engagement de Kedge dans le développement durable a                                                                                                    |                                                                                                    | rate                                                             | details         |            |
| Results<br>There is no :<br>Results<br>Question<br>code<br>340<br>pas du to<br>J'en avais                                    | per scoring questions<br>scoring question in this module<br>per not scoring questions<br>Question<br>Lengagement de Kedge dans le développement durable a-<br>ut                                                                                                    | 0                                                                                                    | rate<br>100 %<br>0 %                                             | details         |            |
| Results<br>There is no :<br>Results<br>Question<br>code<br>340<br>pas du to<br>J'en avais<br>Cela ma                         | per scoring questions<br>scoring question in this module<br>per not scoring questions<br>Question<br>Lengagement de Kedge dans le développement durable a-<br>ut<br>e entendu parler                                                                                                    | 0                                                                                                    | rate<br>100 %<br>0 %<br>50 %                                     | details         |            |
| Results<br>There is no :<br>Results<br>Question<br>code<br>340<br>pas du to<br>J'en avais<br>Cela ma                         | per scoring questions<br>scoring question in this module<br>per not scoring questions<br>Question<br>Liengagement de Kedge dans le développement durable a-<br>ut<br>e entendu parler<br>en effet intéressé                                                                                                    | 0<br>1<br>1                                                                                                    | rate           100 %           0 %           50 %           50 % | details         |            |
| Results<br>There is no :<br>Results<br>Question<br>code<br>340<br>pas du to<br>J'en avais<br>Cela m'a d                      | per scoring questions<br>scoring question in this module<br>per not scoring questions<br>Question<br>L'engagement de Kedge dans le développement durable a-<br>ut<br>e entendu parler<br>en effet intéressé<br>des raisons principales de mon choix<br>Classez par ordre d'importance ce qu'une école de comm                                                                                                    | 0<br>1<br>1<br>0                                                                                                    | rate<br>100%<br>0%<br>50%<br>0%<br>100%                          | details         |            |
| Results<br>There is no r<br>Results<br>Question<br>code<br>340<br>pas du to<br>J'en avais<br>Cela ma d<br>C'est une<br>Total | per scoring questions<br>scoring question in this module<br>per not scoring questions<br>Question<br>L'engagement de Kedge dans le développement durable a-<br>ut<br>e entendu parler<br>en effet intéressé<br>des raisons principales de mon choix<br>Classez par ordre d'importance ce qu'une école de comm                                                                                                    | 0<br>1<br>1<br>2<br>erce idéale devrait vous permettre (1 : le plus important 6 : le moins important)<br>you after graduating (1 : the most important 6 : the less important) | rate<br>100%<br>0%<br>50%<br>50%<br>0%<br>100%                   | details<br>Q    |            |
| Results<br>There is no :<br>Results<br>Question<br>code<br>340<br>pas du to<br>J'en avais<br>Cela ma<br>C'est une<br>Total   | per scoring questions<br>scoring question in this module<br>per not scoring questions<br>Question<br>L'engagement de Kedge dans le développement durable a-<br>ut<br>en effet intéressé<br>des raisons principales de mon choix<br>Classez par ordre d'importance ce qu'une école de comme<br>Rank by importance montante ideal business school allows<br>Pour vous, il est important pour une école de commerce d | 0<br>1<br>1<br>2<br>erce idéale devrait vous permettre (1 : le plus important 6 : le moins important)<br>you after graduating (1 : the most important 6 : the less important) | rate<br>100 %<br>0 %<br>50 %<br>0 %<br>100 %                     | details<br>Q    |            |

## ONE TOOL, MANY USES

- Map the sustainability literacy of your incoming student body
- ✓ Raise awareness amongst your students, team, faculty...
- Attract and retain talents, preselect students for a specific course or program
- ✓ Assess your institution's curricula (entry and exit testing)
- ✓ Provide indicators and tangible data to external auditors
- ✓ Collect data for your research
- Customize your own module for a specific program...

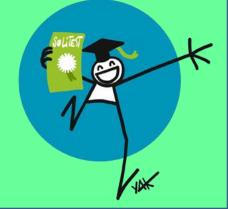

## **IMPLEMENTATION** @

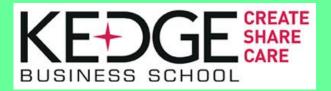

- Intake session (2500 students/year) with a customized survey made by Sustainable Development Dpt.
- ✓ Test at the end of the cursus (mandatory score in 2020)
- Suliquiz for all staff members (March) + customised modules for administrative dept.
- ✓ Data management : accrediting boddies, Green Plan...
- ✓ Team of researchers
- customisation for each program : Supply chain,
  - Entrepreneurship, sutainable Finance, Social business,

Maritime, Wine management, Design thinking, HR ...)

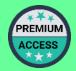

| What is "v  | vellbeing" for you?                                                 |                                            |                          | KE                       |              |            | E CREATE<br>SHARE<br>CARE                             |
|-------------|---------------------------------------------------------------------|--------------------------------------------|--------------------------|--------------------------|--------------|------------|-------------------------------------------------------|
|             | What are the means of your commitment?<br>(tick the relevant boxes) |                                            |                          | BUSIN                    | IESS         | SCF        | HUOL                                                  |
|             | Donate to charities, invest in meaningful proje                     | ects (crowdfunding)                        |                          |                          |              | - 11       | Hultiple choices & Single answer -<br>Checkbox        |
|             |                                                                     | (                                          |                          |                          |              | - 11       | Multiple choices & Single answer -<br>Drop-down       |
|             |                                                                     |                                            | Never                    | Sometime often           | Always       | - 81       | Hultiple choices & Multiple Answers<br>- Checkbox     |
|             |                                                                     |                                            |                          |                          |              | - 1        | - Open-Ended Text - One Line                          |
|             | Volunteer in the fied (NGO, help out in my cor                      | nmunity / neighborhood)                    | 0                        | 0 0                      | $\bigcirc$   |            | Open-Ended Text - Multiple lines                      |
|             |                                                                     | -                                          |                          |                          |              |            | <ul> <li>Mumeric value</li> <li>Percentage</li> </ul> |
|             |                                                                     | For you, it is important for a business so | chool to integrate CSR a | and sustainable devel    | opment in    |            | Date                                                  |
|             |                                                                     | campus management                          |                          |                          |              |            | Date & Time                                           |
|             | Sign petitions, Participate in public protest a                     |                                            |                          |                          |              |            | 🗮 Likert scale / Rating - Checkbox                    |
|             |                                                                     |                                            |                          | Not at all               | Why not      | Yes        | It S 🔲 Likert scale / Rating - Drop down              |
|             |                                                                     |                                            |                          |                          |              |            | Ranking - Input boxe                                  |
|             |                                                                     |                                            |                          |                          |              |            | ↓ <sup>1</sup> <sub>9</sub> Ranking drop-down         |
|             | Recycle my waste                                                    | classes and pedagogy                       |                          |                          |              |            | Drop-down matrix                                      |
|             |                                                                     |                                            |                          |                          |              |            | Input boxes matrix                                    |
|             |                                                                     |                                            |                          | Not at all               | Why not      | Yes        | It S 🇰 Checkboxes matrix - One choice                 |
|             |                                                                     |                                            |                          |                          |              |            | E Checkboxes matrix - Multiple choice                 |
| What preven | tion activities would you like to see in a school                   | student projects                           |                          |                          |              |            |                                                       |
| in a proton |                                                                     |                                            |                          |                          |              |            |                                                       |
| ✓ A         | "Burn out" prevention                                               |                                            |                          | Not at all               | Why not      | Yes        | It should be mandatory                                |
|             |                                                                     |                                            |                          |                          |              |            |                                                       |
| R B         | Road safety                                                         | To which extend did Kedge Business         | School's CSR and susta   | inability policy influen | ce your deci | sion to en | iroll into the school?                                |
| • D         | Road Salety                                                         |                                            |                          |                          |              |            |                                                       |
|             |                                                                     | A Not at all                               |                          |                          |              |            |                                                       |
| ✓ C         | Relaxation workshop, yoga                                           |                                            |                          |                          |              |            | -                                                     |
| ✓ D         | Addictions prevention                                               | <b>B</b> I heard about it                  |                          |                          |              |            |                                                       |
| ✓ E         | Healthy lifestyle (sport, sleep, balanced diets)                    | <b>C</b> I was interested by it            |                          |                          |              |            | PREMIUM                                               |
| ✓ F         | STI and HIV testing                                                 | <b>D</b> It's one of the main reaso        | on I came to Kedge       |                          |              |            | ***                                                   |

## COMPANIES ARE NOW STARTING TO USE IT

L'OCCITANE EN PROVENCE

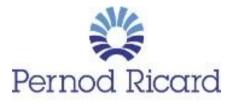

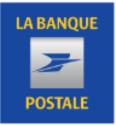

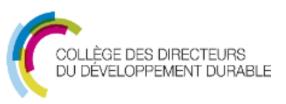

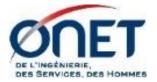

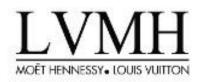

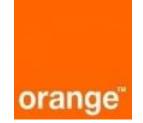

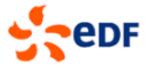

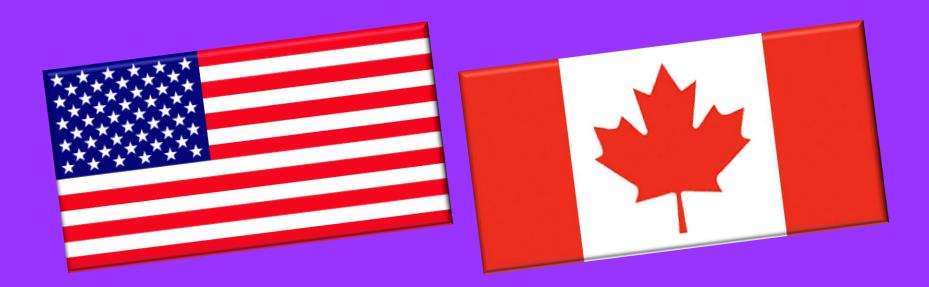

#### **Debra ROWE**

#### kathleen NG

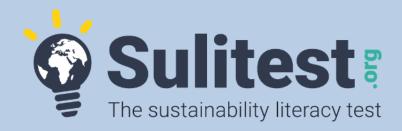

- Organize sessions for your students, staff...
- Become a contributor for the core module
- Be part of your **local committee**
- Help us with translation,
- Use data for your research,
- Spread the word toward companies
- And customize FOR FREE ( until July 2017 for all full players)!

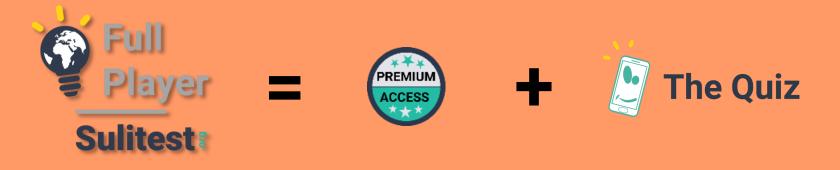

A « Full Player » is an Academic Institution committed to integrating the Sulitest into its university practices. In order to be recognized as Full Player, an Academic institution must commit to have :

- Either : at least 75 % of incoming or outgoing students take the Sulitest,
- Or : more than 2.000 tests taken per year

All Academic Institutions who commit to become a "Full Player " before the HLPF (High Level Political Forum, at the UN headquarter in July) will get free Premium Access for 6 months (including capability to create customized modules and access to the Quiz)

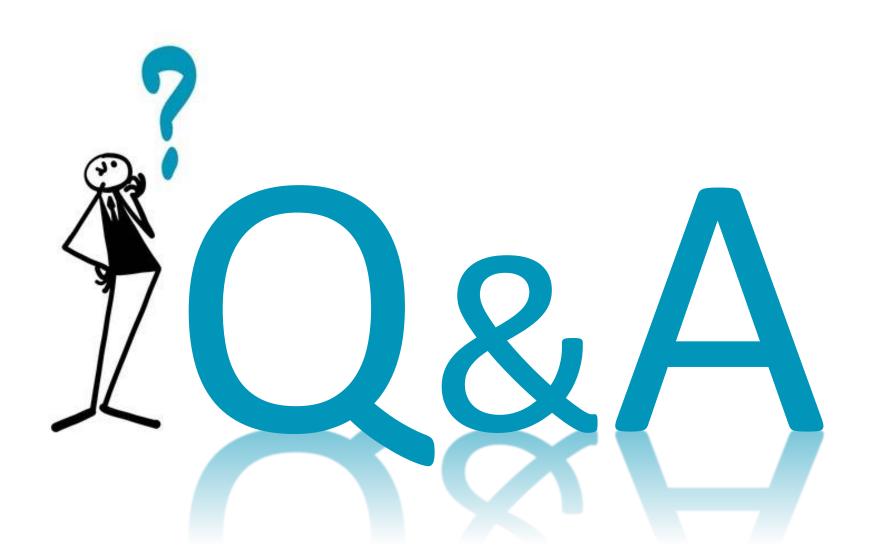

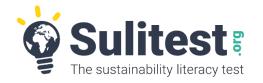

### **Contact us**

- Suggest some international questions <u>anja@sulitest.org</u>
- Be part the USA community <u>roweocc@gmail.com</u>
- Be part of the Canadian community kathleen.ng@mcgill.ca
- Link us with the corporate world <a href="mailto:yves@sulitest.org">yves@sulitest.org</a>
- Decide to become a « full player » and get a free 
   And <sup>the Quiz</sup> until July 2017 <u>jc@sulitest.org</u>
- Any other questions : <u>contact@sulitest.org</u>

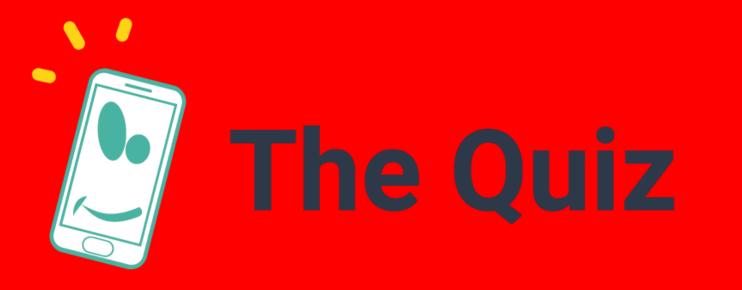

Play as a team with the new Sulitest game!

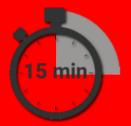

FREE FOR UNIVERSITIES WITH A PREMIUM ACCESS

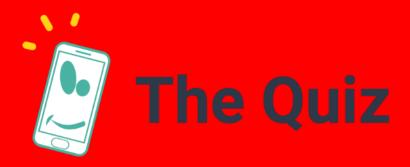

Teams for this AASHE webinar (by last name)

> A to F -> Team 1 G to L -> Team 2 M to R -> Team 3 S to 2 -> Team 4

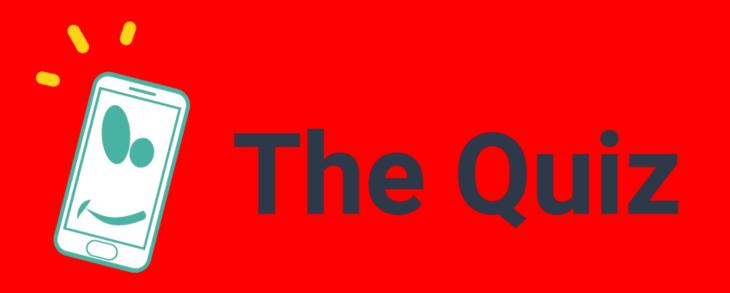

## How To START From your smartphone or tablet

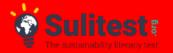

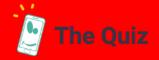

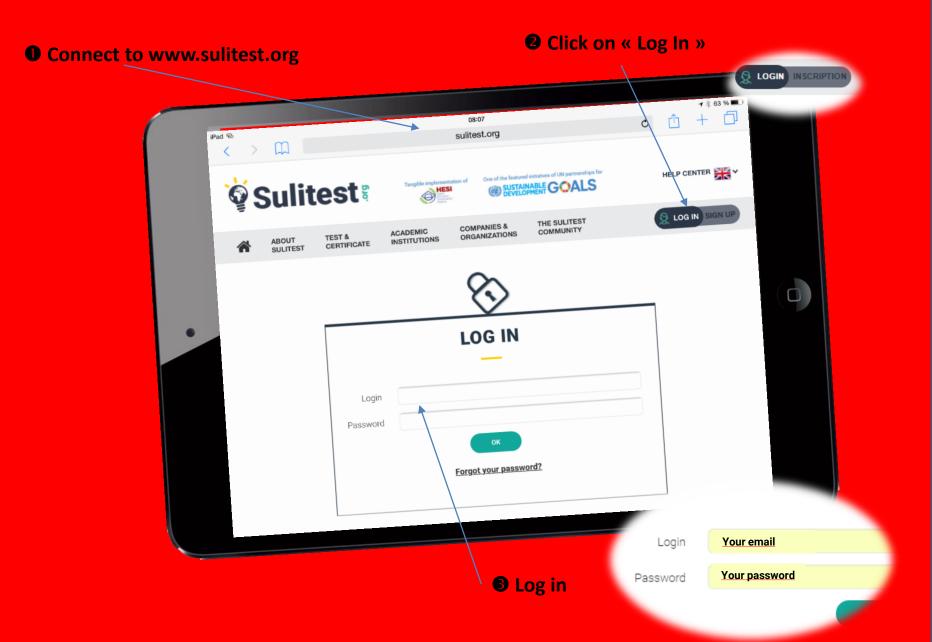

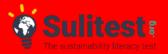

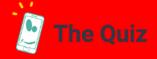

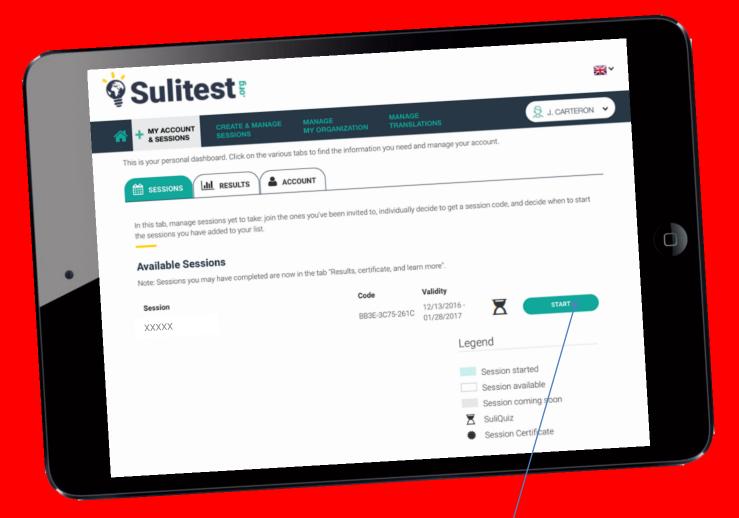

On the Session tab, scroll down to "Available Sessions". Click "Start" to the right of the "XXXXX" session

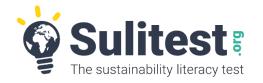

### **Contact us**

- Suggest some international questions <u>anja@sulitest.org</u>
- Be part the USA community <u>roweocc@gmail.com</u>
- Be part of the Canadian community kathleen.ng@mcgill.ca
- Link us with the corporate world <a href="mailto:yves@sulitest.org">yves@sulitest.org</a>
- Decide to become a « full player » and get a free 
   And <sup>the Quiz</sup> until July 2017 <u>jc@sulitest.org</u>
- Any other questions : <u>contact@sulitest.org</u>

# **APPENDIX** A

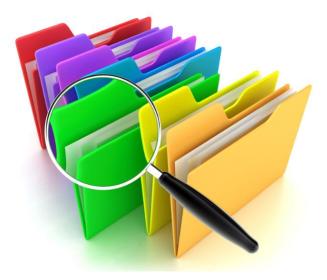

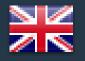

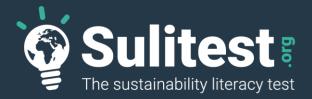

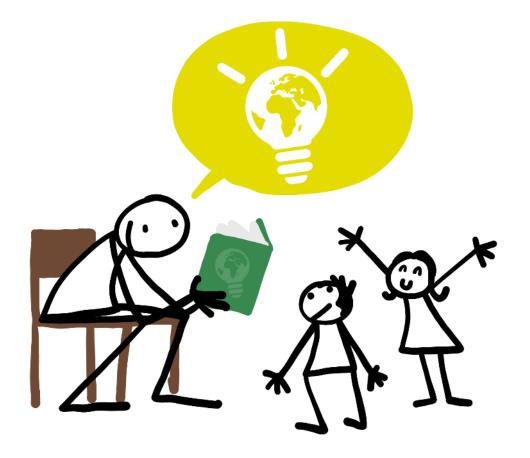

# **Simplified User's Guide**

#### **Forewords**

Thank you for being part of the Sulitest community... We hope that your enthusiasm, knowledge, skills and mindset will help make the world a little better every day.

This simplified user's guide will provide you with an overview of the Sulitest website's main functionalities for the various roles and responsibilities involved in the Sulitest program for your organization.

We've tried to make the Sulitest website as easy to use as possible... but in case of any questions, you'll find this little information for pictogram throughout the pages... Just click on it, and you'll find assistance

If you need more assistance, encounter difficulties, or just have a suggestion, please feel free to contact us at: support@sulitest.org

The Sulitest.org Team

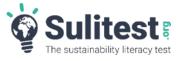

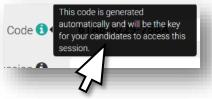

#### Your role in the Sulitest program for your organization

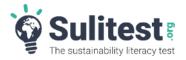

| Your role in Sulitest | What you'll be able to do                                                                                                    | See page |
|-----------------------|----------------------------------------------------------------------------------------------------|----------|
| Focal Point           | <ul> <li>The "Focal Point" is the person in charge, for one specific organization, of managing the Sulitest Program for this specific organization. His/her main role is to:</li> <li>Supervise the program</li> <li>Appoint the examiner(s)</li> <li>Personalize the interface for his/her organization</li> <li>Purchase additional services</li> </ul> |          |
| Examiner              | <ul> <li>The "Examiner's" main role is to:</li> <li>Manage sessions and candidates (define modules, dates, invite candidates)</li> <li>Supervise the results of the sessions he/she organized</li> <li>He may also, using the "Premium Access" feature, create a set of questions specific to his/her organization</li> </ul>                             |          |
| Candidate             | As a candidate, you'll be able to:<br>- Pass the test<br>- See your results and get feedback on your answers                                                                                                    |          |

#### What you'll see as a ...

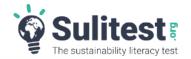

| Focal Point | MY ACCOUNT CREATE & MANAGE MANAGE MY ORGANIZATION                                                                                                    |
|-------------|----------------------------------------------------------------------------------------------------|
|             | Download the <b>user guide</b><br>Contact my organization's focal point <b>(test@test.com)</b>                                                                                                    |
|             | IN ORGANIZATION LE EXAMINERS PREMIUM'S THEMES OUR ACCESSES PREMIUM'S THEMES                                                                                                    |
| Examiner    | MY ACCOUNT<br>& SESSIONS                                                                                                    |
|             | Download the <b>user guide</b><br>Contact my organization's focal point <b>(test@test.com)</b>                                                                                                    |
|             | This is your examiner's dashboard. Click on the various tabs to create and manage your sessions and candidates. Examiners whose organizations have a<br>Premium access can also create their own modules and questions. |
|             |                                                                                                    |
| Candidate   | + MY ACCOUNT<br>& SESSIONS                                                                                                    |
|             | Download the <b>user guide</b><br>Contact my organization's focal point <b>(test@test.com)</b>                                                                                                    |
|             | This is your personal dashboard. Click on the various tabs to find the information you need and manage your account.                                                                                                    |
|             | SESSIONS                                                                                                    |
|             |                                                                                                    |

Any questions regarding the functionalities of this site? Just click on the "Information" icon close to the field you're working on.
 Need more assistance? Feel free to contact us at: support@sulitest.org

#### The "Focal Point" Interface

**The "Focal Point" interface allows the Sulitest program manager for one specific organization to perform administrative tasks related to the organization and management of the Sulitest for his/her organization** *NB: The "Focal Point" interface also allows the "Focal Point" to manage his/her own profile, take the test, see his/her own results. See the "Candidate" pages.* 

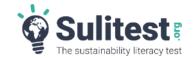

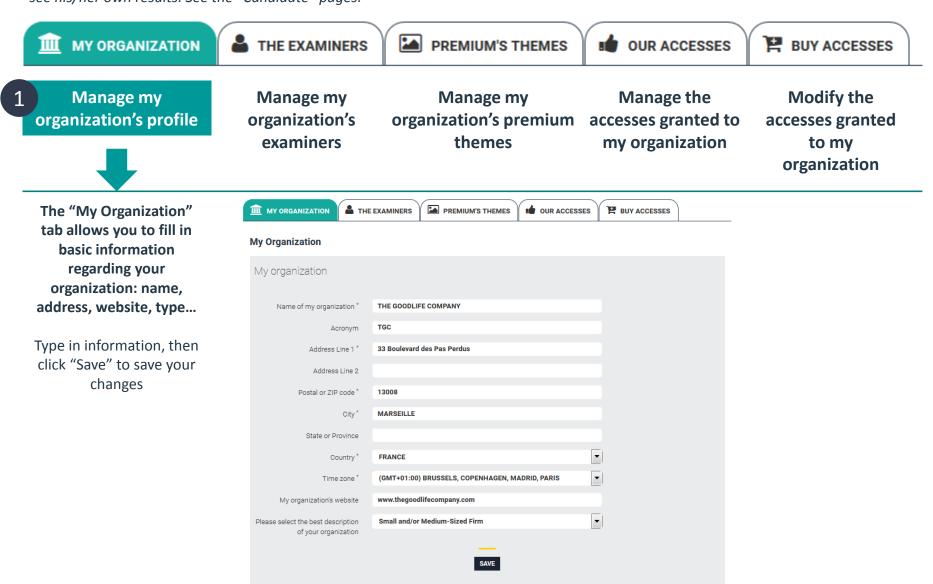

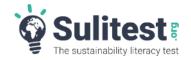

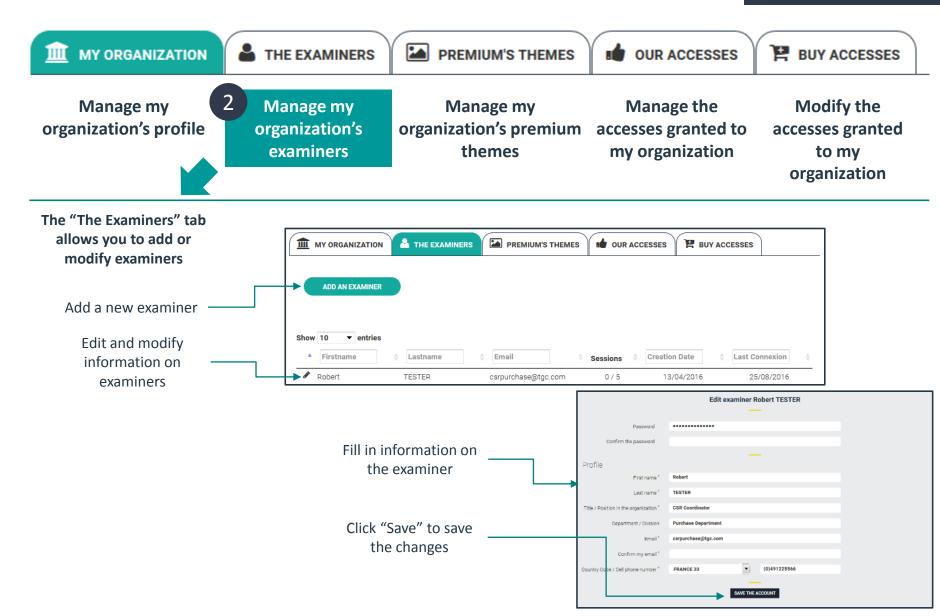

#### The "Focal Point" Interface

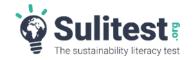

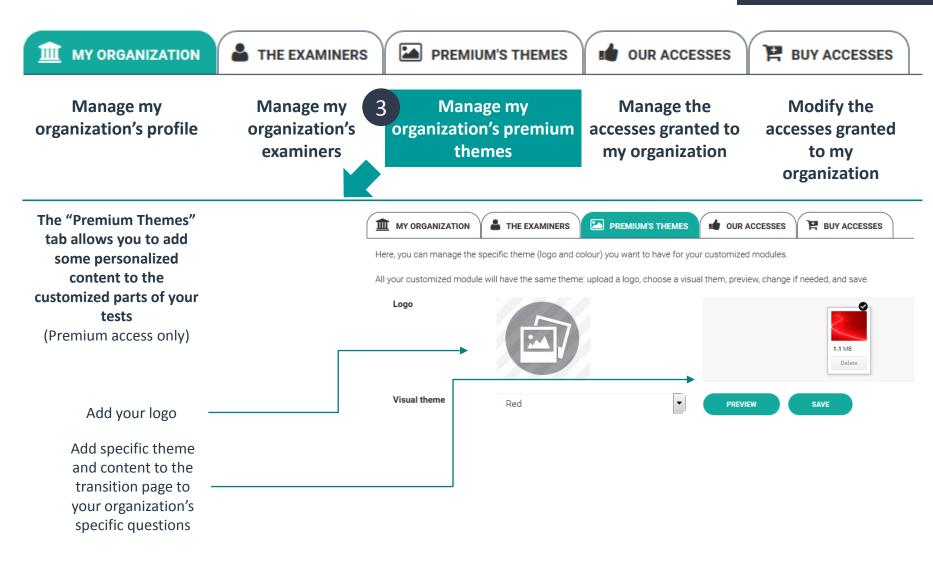

#### The "Focal Point" Interface

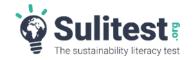

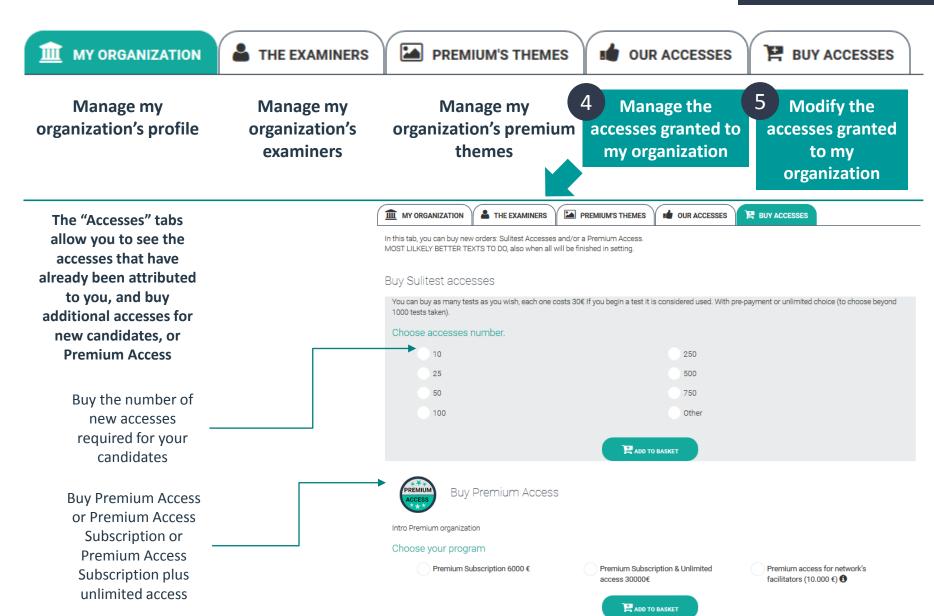

The "Examiner" interface allows each examiner appointed by the "Focal Point" to perform administrative tasks related to the organization and management of the Sulitest sessions he/she is in charge of.

*NB: The "Examiner" interface also allows each examiner to manage his/her own profile, taketest, see his/her own results, like any other user. See the "Candidate" pages.* 

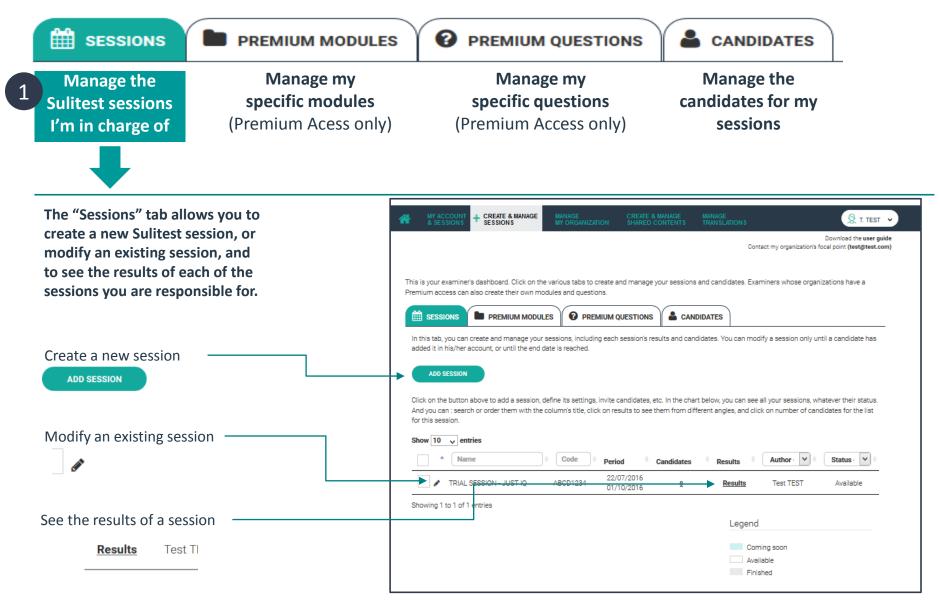

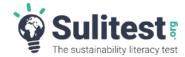

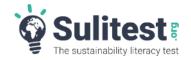

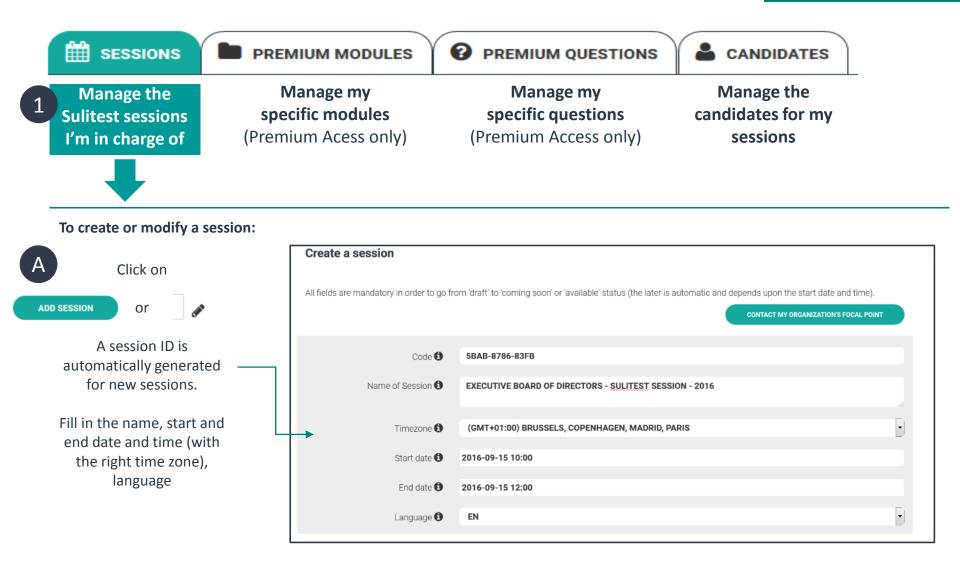

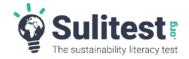

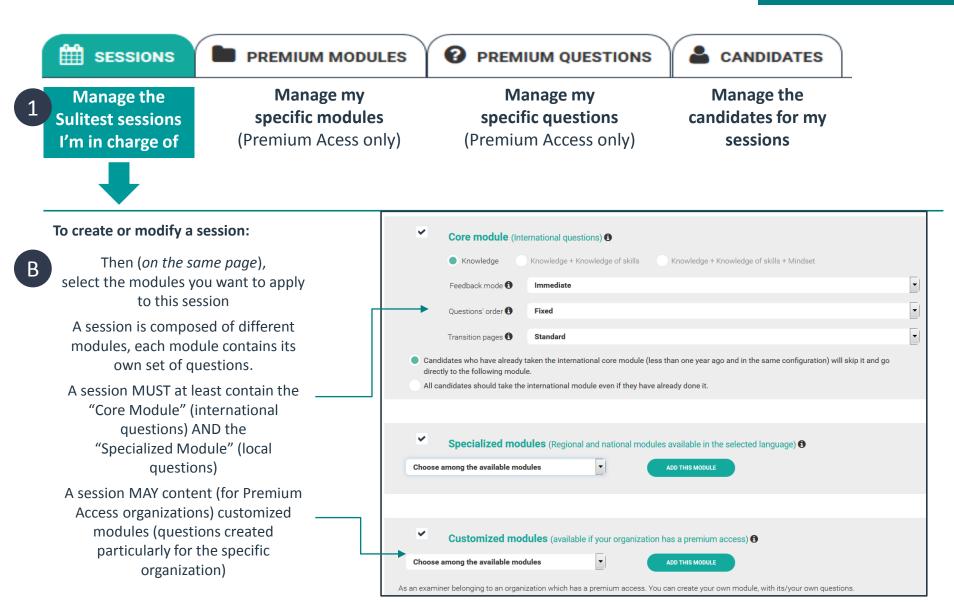

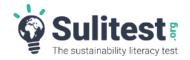

Examiner

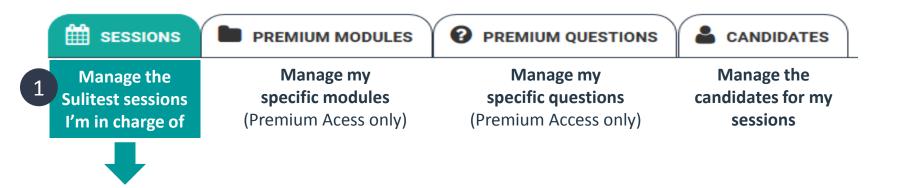

#### To create or modify a session:

(on the same page) The examiner can generate a "Survey" (gathering information on the test participants, to enable better statistics on the test results)

The examiner can also decide to make the session "Anonymous" (results are made available only to the candidates)

A link for the registration of candidates will be generated. The examiner can also decide if the invitation link is sent directly to the participants by the system, or if he/she wants to send the link himself/herself, have the candidates register by themselves or register them directly

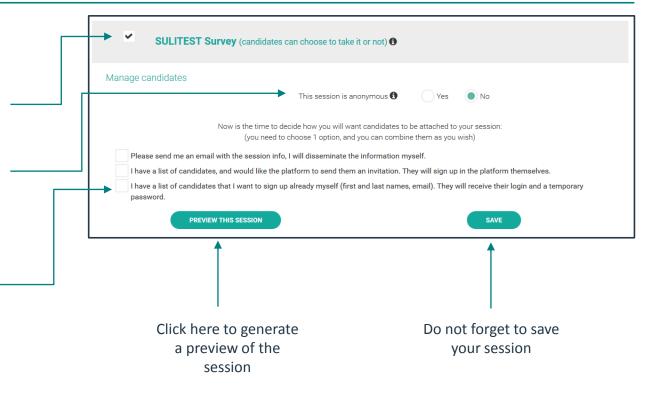

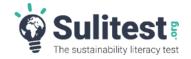

Examiner

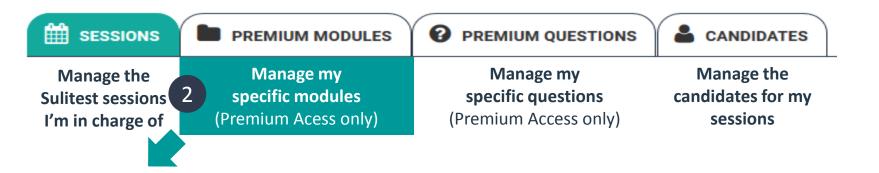

The "Premium Modules" tab allows organizations with "Premium Access" to create and maintain specific modules, and the questions for this module, for instance modules that are specific to a certain population (senior management, purchasing department, production...) to their values or to their industry.

To create a new module:

Fill in the description and the parameters of the module

You will be able to start creating questions after saving the module

|  | Create a module                                                             |                                                                                                    |  |  |  |
|--|-----------------------------------------------------------------------------|----------------------------------------------------------------------------------------------------|--|--|--|
|  | All fields are mandatory in order to go from 'draft' to 'available' status. |                                                                                                    |  |  |  |
|  | Author 🕄                                                                    | Robert TESTER ( <b>csrpurchase@tgc.com</b> )                                                                                   |  |  |  |
|  | Name of Module 🕄                                                            | SPECIFIC MODULE FOR SENIOR EXECUTIVES SULITEST SESSION - 2016                                                                  |  |  |  |
|  | Description 🕄                                                               | This module is for the first <u>Sulitest</u> session at <u>TGC</u> .<br>It is intended for Senior Executives and board members |  |  |  |
|  | Туре 🕄                                                                      | Customized                                                                                                    |  |  |  |
|  | Language                                                                    | EN                                                                                                    |  |  |  |
|  | Questions' order 🕄                                                          | Fixed                                                                                                    |  |  |  |
|  | Can be changed per session? 🛈                                               | Ves No                                                                                                    |  |  |  |
|  | Feedback mode 🕄                                                             | Immediate                                                                                                    |  |  |  |
|  | Can be changed per session? 🚯                                               | Yes No                                                                                                    |  |  |  |
|  | Writers                                                                     | Robert TESTER                                                                                                    |  |  |  |
|  | Status                                                                      | Work in Progress                                                                                                    |  |  |  |
|  |                                                                             |                                                                                                    |  |  |  |
|  | Questions                                                                   | You must save your module to be able to create new questions.                                                                  |  |  |  |

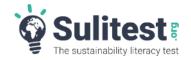

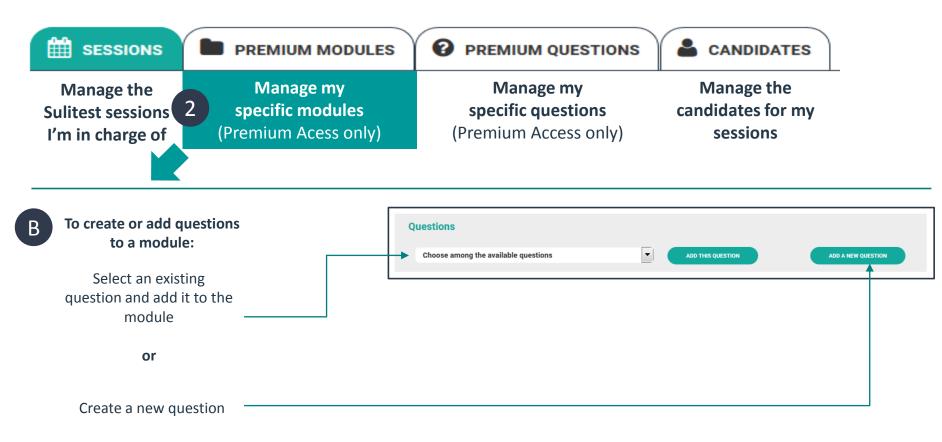

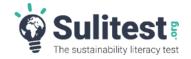

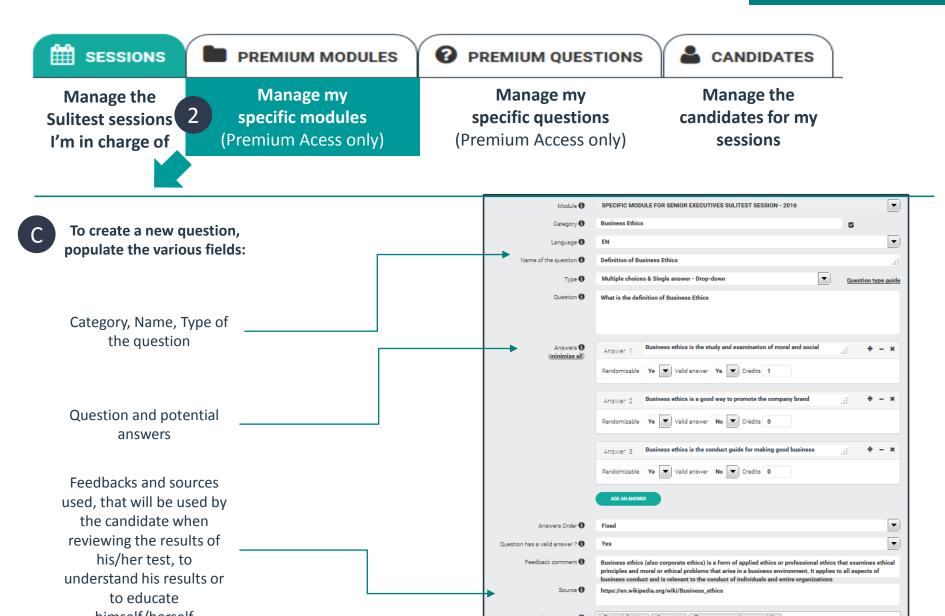

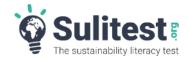

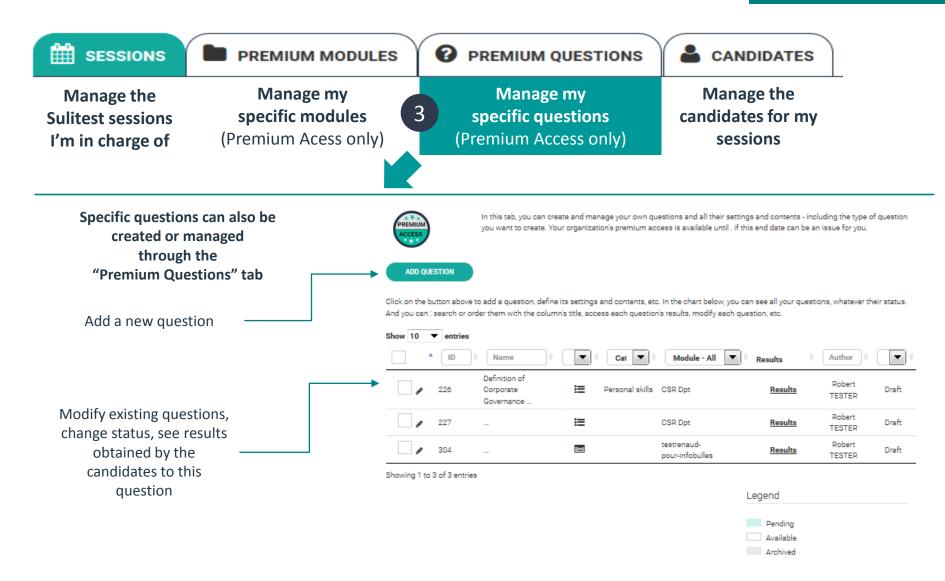

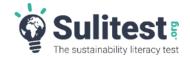

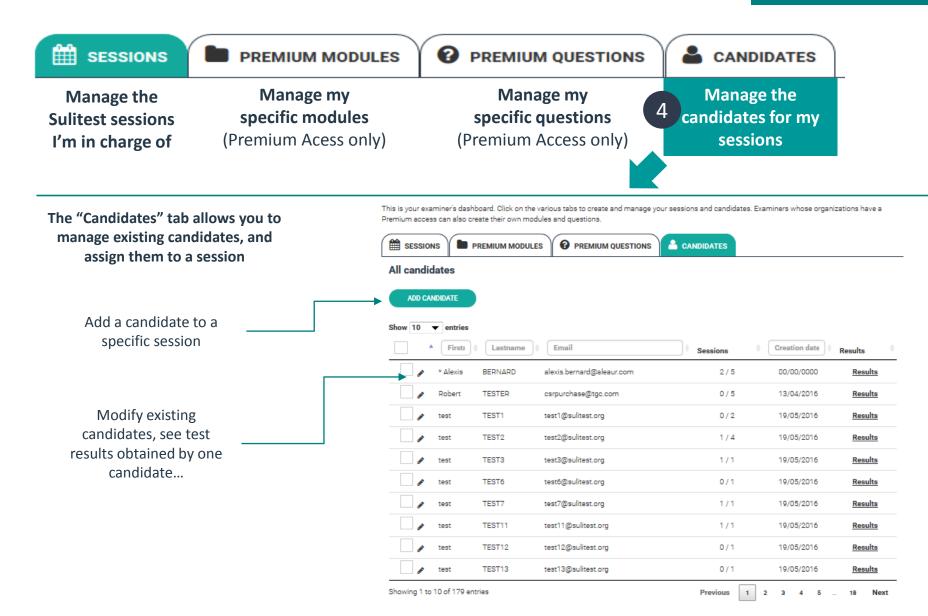

#### The "Candidate" Interface

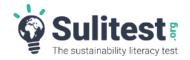

Candidate

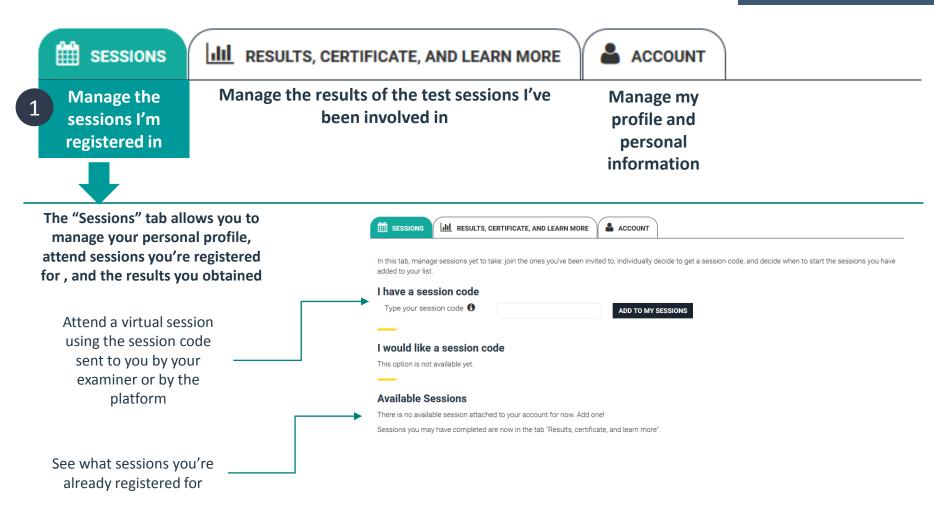

#### The "Candidate" interface

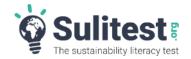

#### Candidate

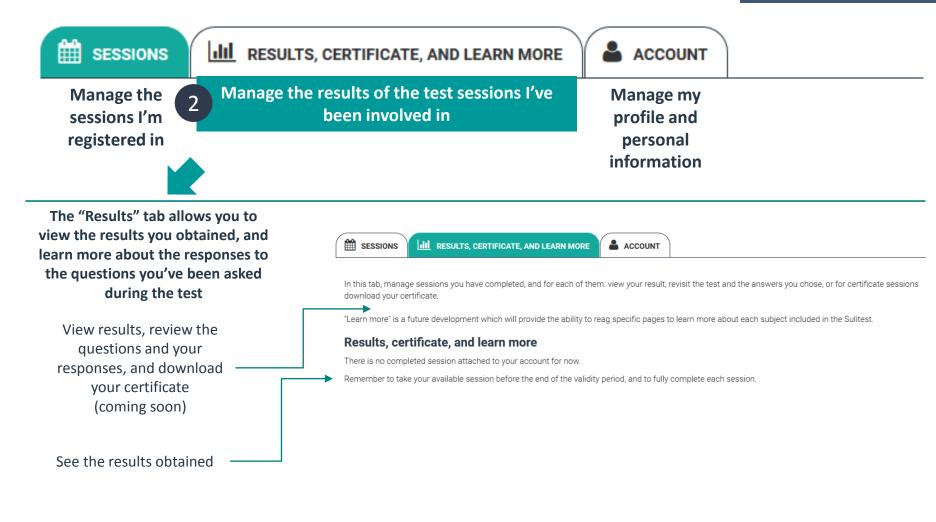

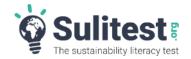

Candidate

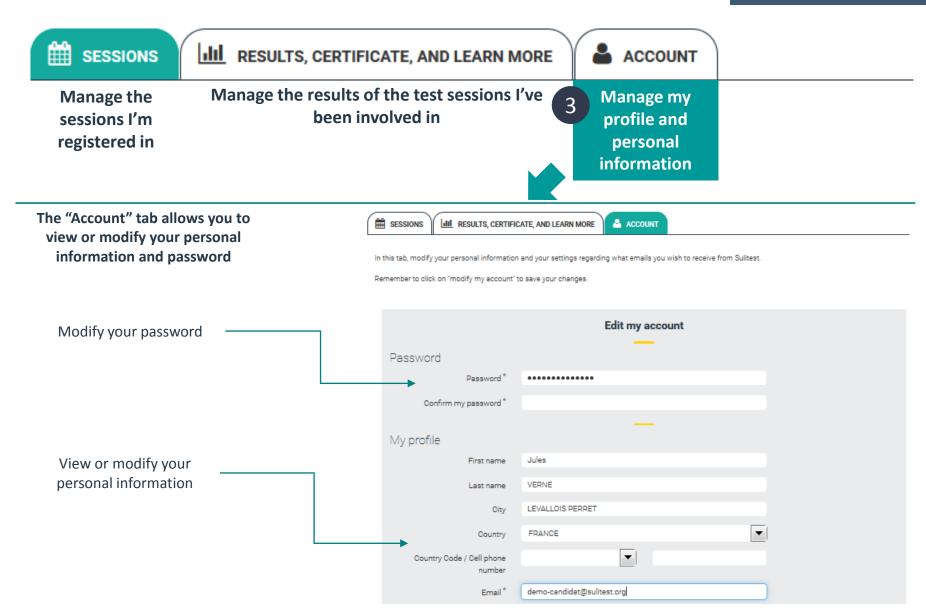

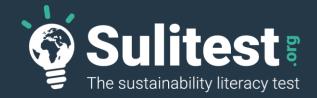

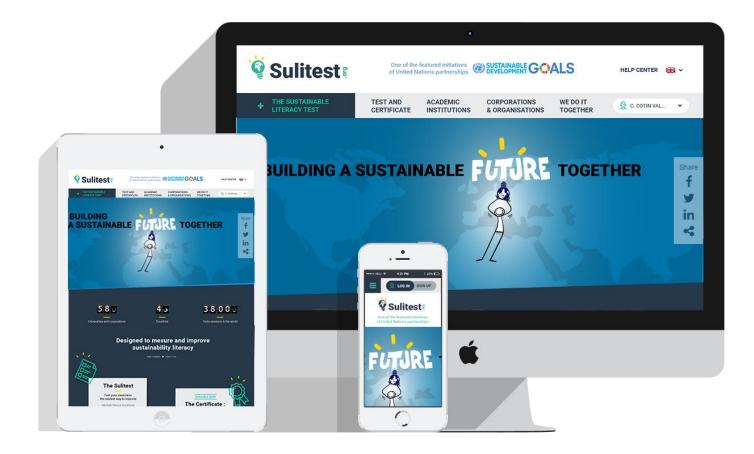

Any Questions ? Contact us support@sulitest.org

# **APPENDIX B**

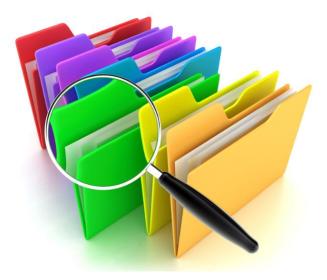

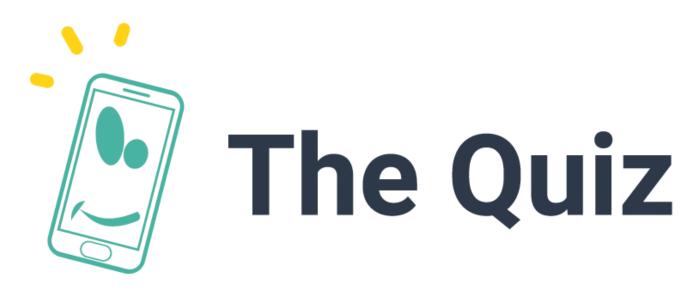

## Play as a team with the new Sulitest game!

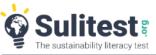

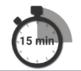

#### Instructions:

Divide participants into teams (minimum 2) on the Sulitest platform set-up. Teams connect via their phone or tablet to the game session. They have one minute to answer each of the 10 randomly selected questions. The individual results are presented on the screen with the questions. Graphs display the number of teams connected, the answers chosen and the each team's results by question, and an overall summary showing the winning team and their results.

<u>Logistics</u>: video projector and a good wifi connection so guests can connect via their phone. An excel listing (with email, name, first name, name of the team) allowing to invite the participants just before the session.

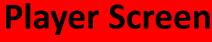

(smartphone or tablet)

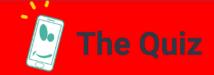

#### Quiz homepage

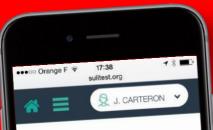

#### Welcome to this SuliQuiz session

SuliQuiz allows an interactive and group discovery of the Sulitest: an international initiative assessing core sustainability literacy with a standardized test.

#### You will:

- Answer a selection of Sulitest questions. - See the questions' answers, their comments, and your team's results. - Have to answer each question within the time limit!

Now follow your facilitator's guidance, and we wish you a good SuliQuiz!

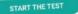

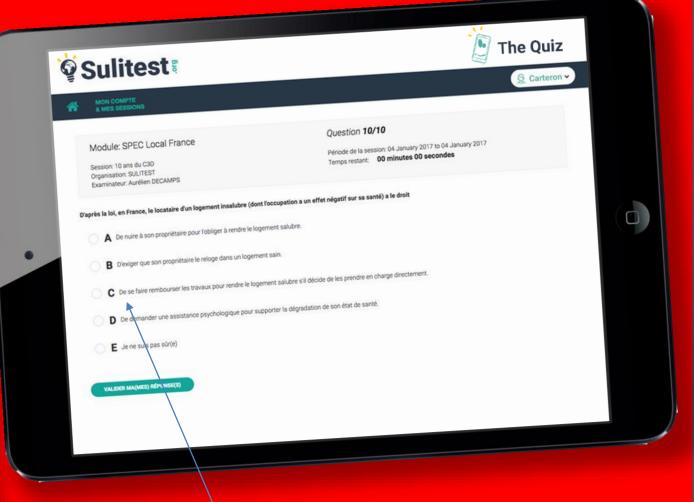

As soon as the animator launches the countdown, players are given the questions and they must choose the right answer.

#### **Player Screen**

(smartphone or tablet)

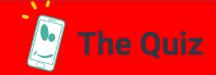

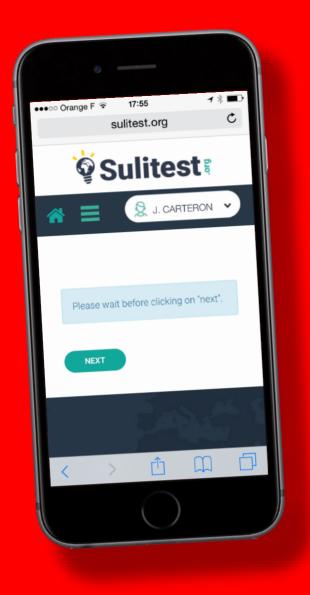

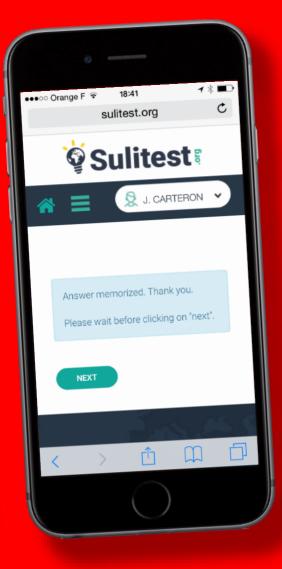

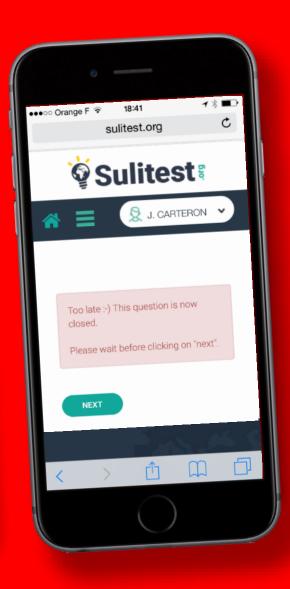

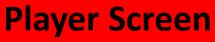

(smartphone or tablet)

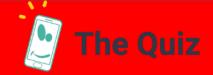

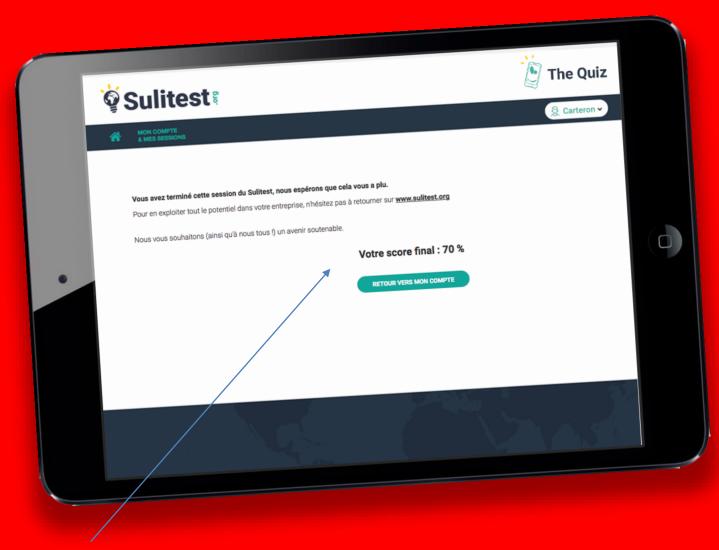

At the end of the game, players are given their individual score on their screen.

#### **Animator Screen**

(video projector)

Animator chooses the timing for each question (default: 60 sec)

Question & \_\_\_\_\_\_ possible answers

Interactive response rate per team

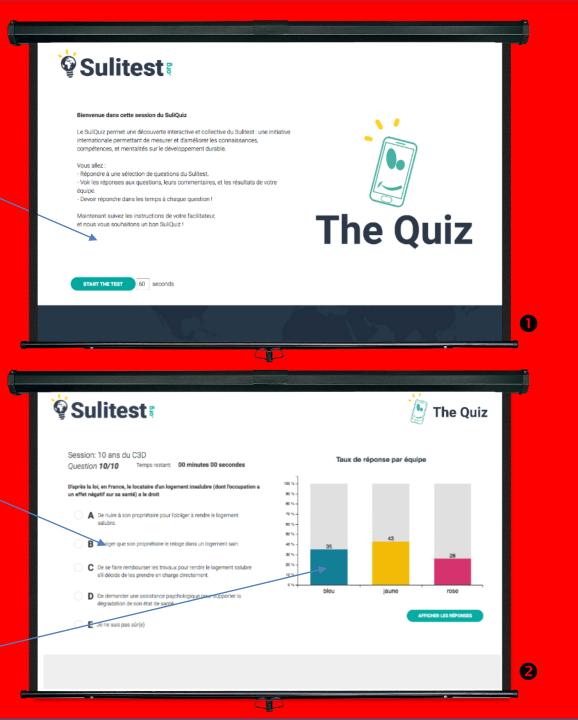

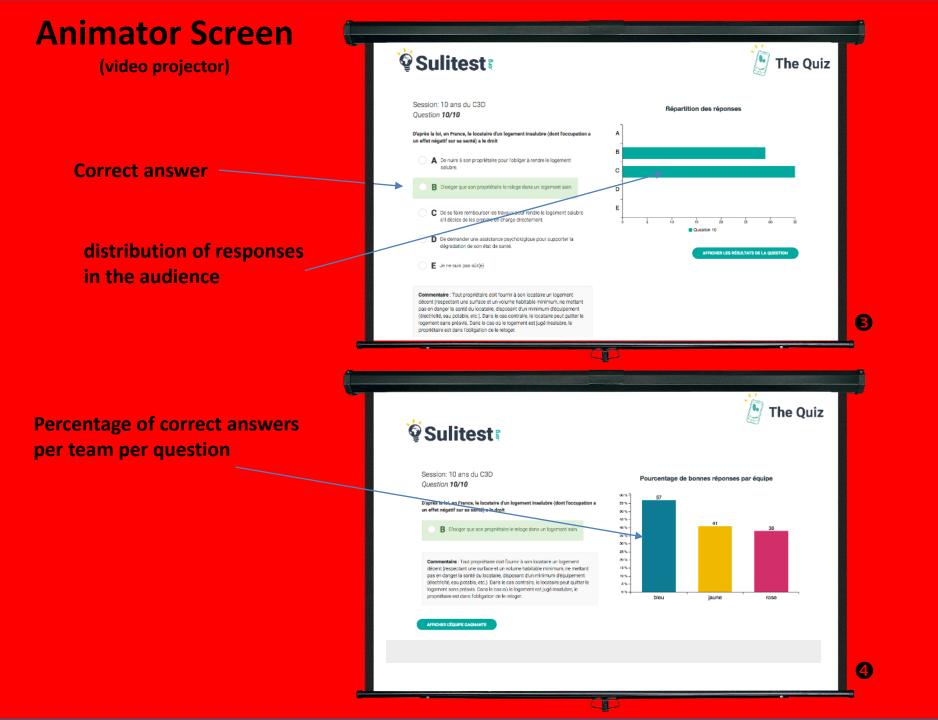

#### **Animator Screen**

(video projector)

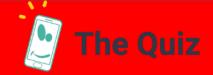

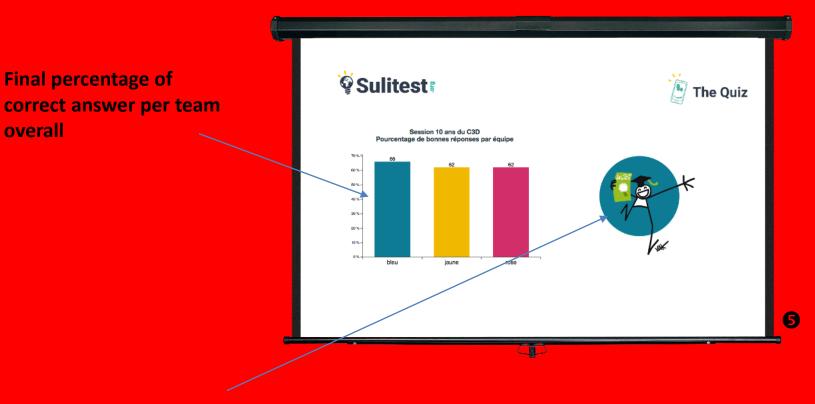

Color of the winning team

# BUILDING A SUSTAINABLE FUTURE TOGETHER

www.sulitest.org

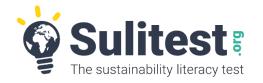

### **Contact us**

- Suggest some international questions <u>anja@sulitest.org</u>
- Be part the USA community <u>roweocc@gmail.com</u>
- Be part of the Canadian community kathleen.ng@mcgill.ca
- Link us with the corporate world <u>yves@sulitest.org</u>
- Decide to become a « full player » and get a free 
   And <sup>the Quiz</sup> until July 2017 <a href="mailto:jc@sulitest.org">jc@sulitest.org</a>
- Any other questions : <u>contact@sulitest.org</u>